# Risoluzione dei problemi di CVP Customer Virtual Assistant (CVA) J.

# Sommario

Introduzione **Prerequisiti Requisiti** Componenti usati **Sfondo** Risoluzione dei problemi Livelli di traccia del log e raccolta Cisco VB Speech Server Google Dialogflow Problemi più comuni Impossibile visualizzare i dettagli in NOAMP quando Cisco VB è selezionato Impossibile visualizzare la funzionalità CVA in SPOG Il server di riconoscimento vocale è inattivo mentre VB/Engine è attivo Il server VXML non funziona durante la chiamata Cisco VB non è in grado di comunicare con Google Dialogflow Nessuno scenario di input Chiave Json non corretta Problema nella configurazione dell'account del servizio Set di lingue errato nell'applicazione CallStudio Problema con singola utility con il progetto DF Problema di sincronizzazione NTP Informazioni correlate Documentazione di Cisco Documentazione di Google

# Introduzione

In questo documento viene descritto come risolvere i problemi relativi alla funzione CVA di Customer Voice Portal (CVP).

# **Prerequisiti**

## **Requisiti**

Cisco raccomanda la conoscenza dei seguenti argomenti:

- Cisco Unified Contact Center Enterprise (UCCE) release 12.5
- Cisco Package Contact Center Enterprise (PCCE) release 12.5
- CVP release 12.5
- Cisco Virtualized Voice Browser (CVB) 12.5
- Google Dialogflow

## Componenti usati

Le informazioni di questo documento si basano sulle seguenti versioni software:

- Cisco Package Contact Center Enterprise (PCCE) release 12.5
- CVP release 12.5
- Cisco Virtualized Voice Browser (Cisco VB) 12.5
- Google Dialogflow

Le informazioni discusse in questo documento fanno riferimento a dispositivi usati in uno specifico ambiente di emulazione. Su tutti i dispositivi menzionati nel documento la configurazione è stata ripristinata ai valori predefiniti. Se la rete è operativa, valutare attentamente eventuali conseguenze derivanti dall'uso dei comandi.

## Sfondo

CVP 12.5 introduce la funzione CVA (Customer Virtual Assistant), in cui è possibile utilizzare i servizi TTS (Google Text to Speech), ASR (Automatic Speech Recognition) e NLP (Natural Language Processing). Questa funzionalità supporta interazioni simili a quelle umane che consentono di risolvere i problemi in modo rapido ed efficiente con Interactive Voice Response (IVR) con Natural Language Processing. Questo documento è incentrato sulla risoluzione dei problemi, se si desidera saperne di più sulla configurazione CVA rivedere questo documento [Configurare CVP Customer Virtual Assistant \(CVA\)](/content/en/us/support/docs/contact-center/unified-customer-voice-portal/215527-configure-cvp-customer-virtual-assistant.html)

# Risoluzione dei problemi

La maggior parte dei problemi rilevati nella distribuzione CVA può essere identificata tramite i registri di Speech Server. È innanzitutto necessario verificare che il server di sintesi vocale sia attivo.

Passaggio 1. Sul CVB, passare a Cisco VB Serviceability.

Passaggio 2. Nella pagina di disponibilità, passare a Strumenti > Servizi di rete. Verificare che il server di sintesi vocale sia in stato SERVIZIO.

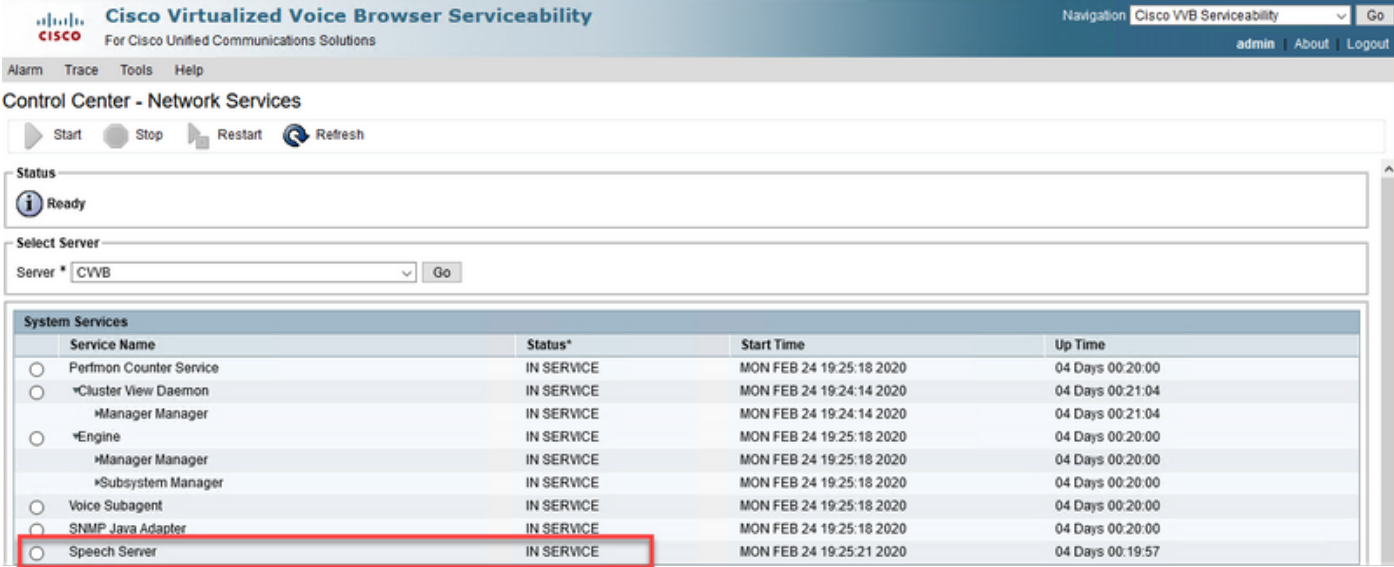

In secondo luogo, prima di abilitare le tracce e raccogliere i log, è possibile verificare e risolvere i problemi relativi alla risposta di Dialogflow agli intenti dall'agente virtuale Dialogflow.

Provare ad esempio a rispondere al messaggio di benvenuto predefinito.

Sulla destra dell'agente virtuale Dialogflow, digitare ciao e quindi Invio. È possibile visualizzare la risposta al messaggio di benvenuto.

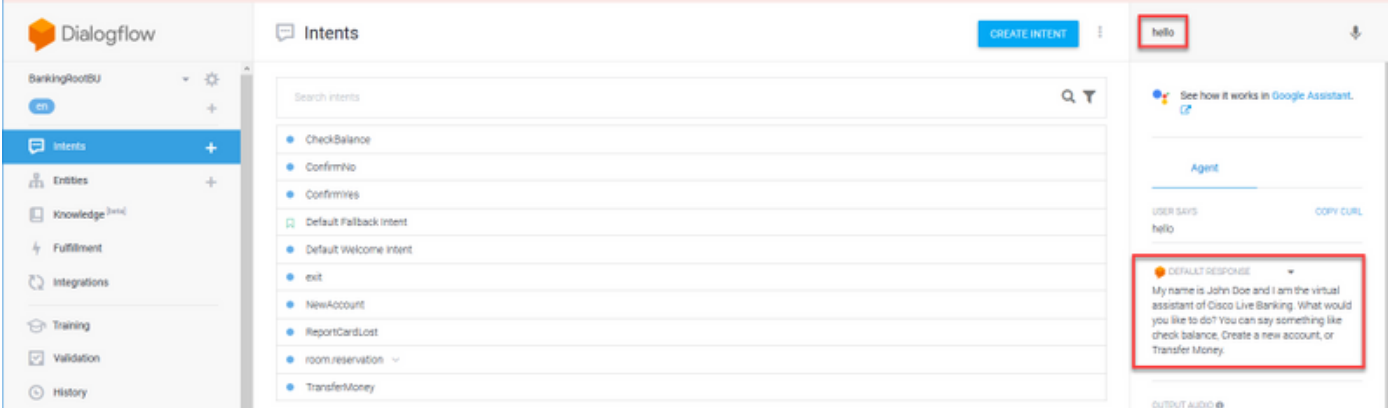

Èinoltre possibile controllare la cronologia della conversazione dell'agente.

Passaggio 1. Selezionare Cronologia dall'agente virtuale Dialogflow.

Passaggio 2. Nella pagina della cronologia, selezionare l'ultima conversazione. Viene visualizzata tutta l'interazione tra l'agente virtuale e il chiamante, come illustrato nell'immagine.

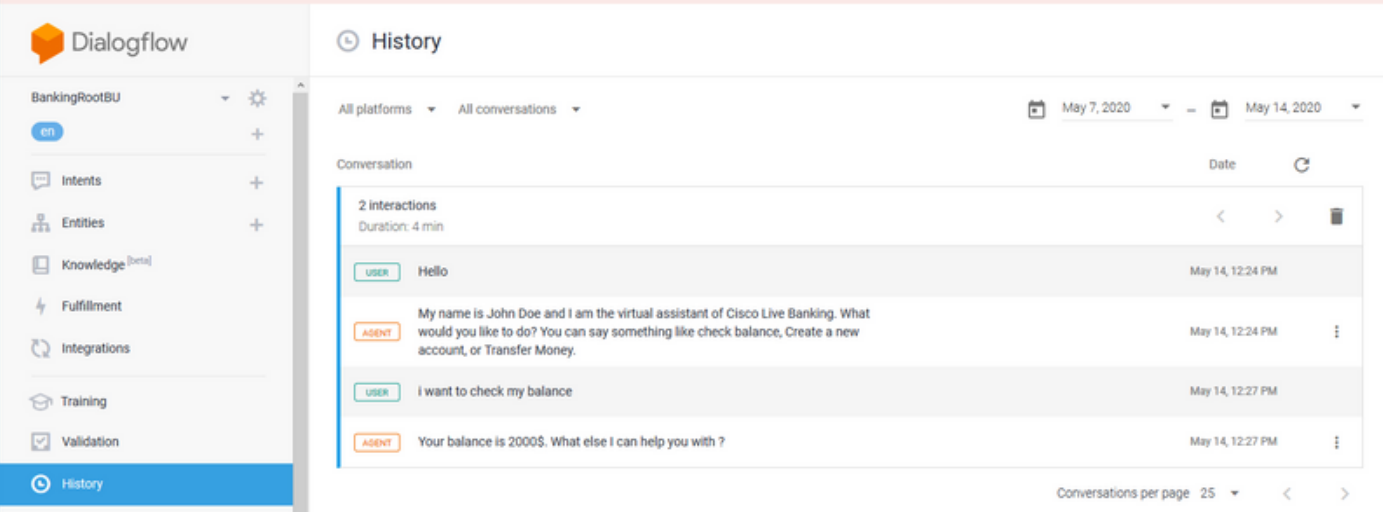

## Livelli di traccia del log e raccolta

## Cisco VB Speech Server

Per attivare i registri del server di sintesi vocale, eseguire la procedura seguente:

Passaggio 1. Nella pagina Cisco VB Serviceability, passare a: Traccia > Configurazione .

Passaggio 2. Selezionare Speech Server.

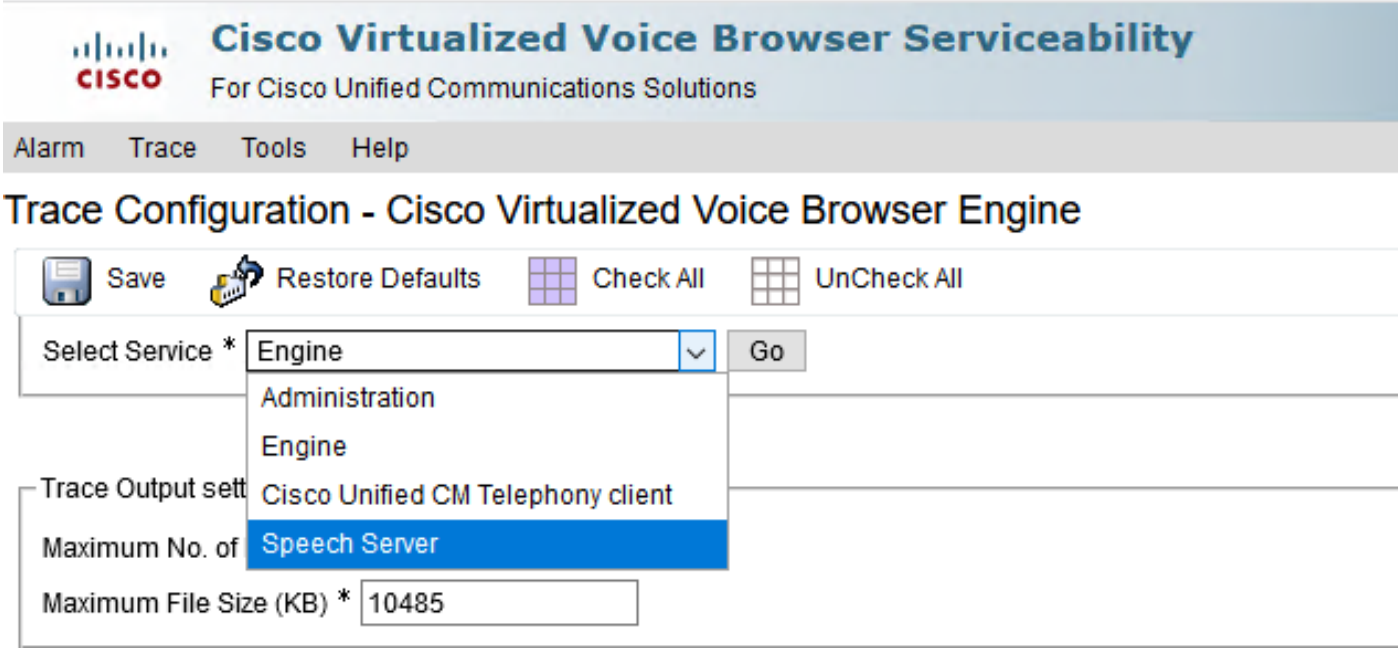

Passaggio 3. Viene visualizzato il livello predefinito delle tracce impostate.

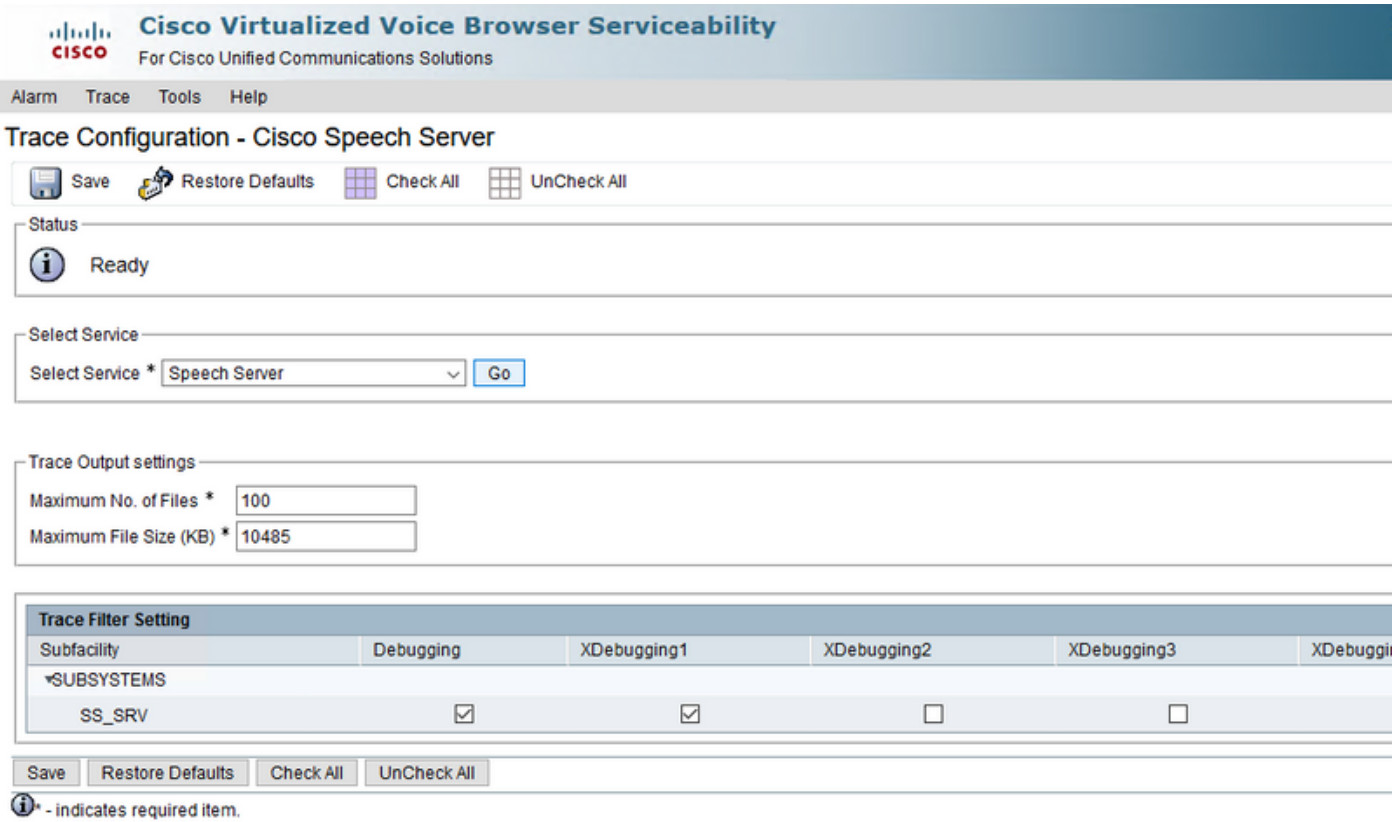

Attenzione: Per poter visualizzare lo scambio di messaggi tra Cisco VB Speech Server e Google Dialogflow, è necessario aumentare il livello di traccia di Speech Server. Tuttavia, quando si aumenta il livello di traccia del server di sintesi vocale, le prestazioni del sistema potrebbero peggiorare. Accertarsi di eseguire questa operazione durante il tempo di non produzione o in un ambiente di emulazione.

4. Aumentare il livello di traccia di Speech Server a XDebuggin3 per verificare il flusso di messaggi tra Cisco VB Speech Server e Google Dialogflow.

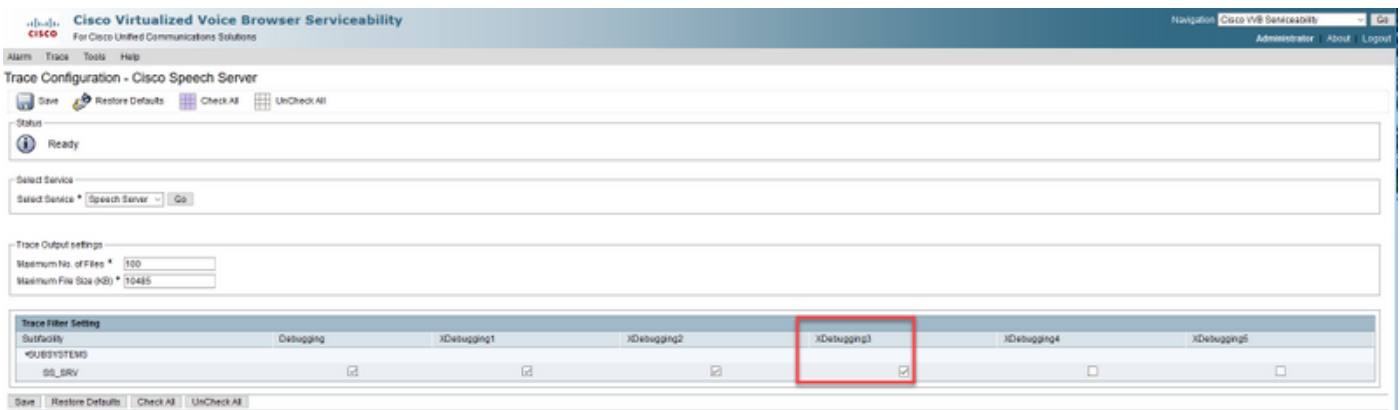

**ID** - indicates required from

Poiché i log del server di sintesi vocale non sono disponibili con lo strumento Real Time Monitor Tool (RTMT), è necessario scaricarli tramite l'interfaccia della riga di comando (CLI) di Cisco VB.

file get activelog speechserver/logs/SpeechServer

file view activelog speechserver/logs/SpeechServer/\*.log

Questi sono due log principali che possono essere utilizzati per risolvere i problemi di integrazione Cisco CVA con Google Dialogflow: Google Stackdriver e log attività.

Nota: Abilita i registri di Google prevede un costo aggiuntivo per l'utilizzo dell'API.

Google Stackdriver consente di seguire le richieste del chiamante all'agente virtuale e le rispettive risposte. Di seguito sono riportati i passaggi per abilitare e raccogliere i log del driver Google Stack.

Passaggio 1. Nell'agente virtuale Dialogflow fare clic sull'icona delle impostazioni.

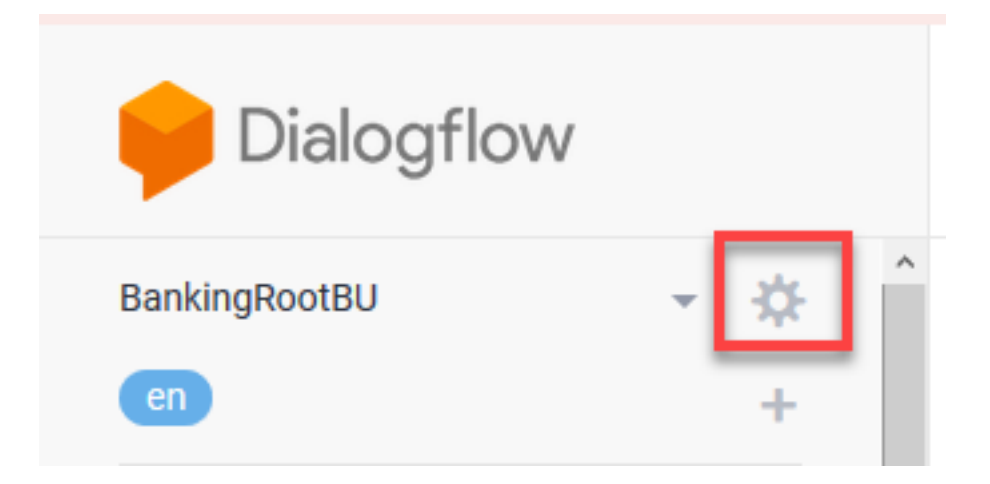

Passaggio 2. Nella finestra di impostazione, far scorrere la barra Log interactions to Google Cloud sulla destra in modo da abilitare i log. Viene visualizzato il driver Google Stack abilitato e l'opzione per aprire i registri.

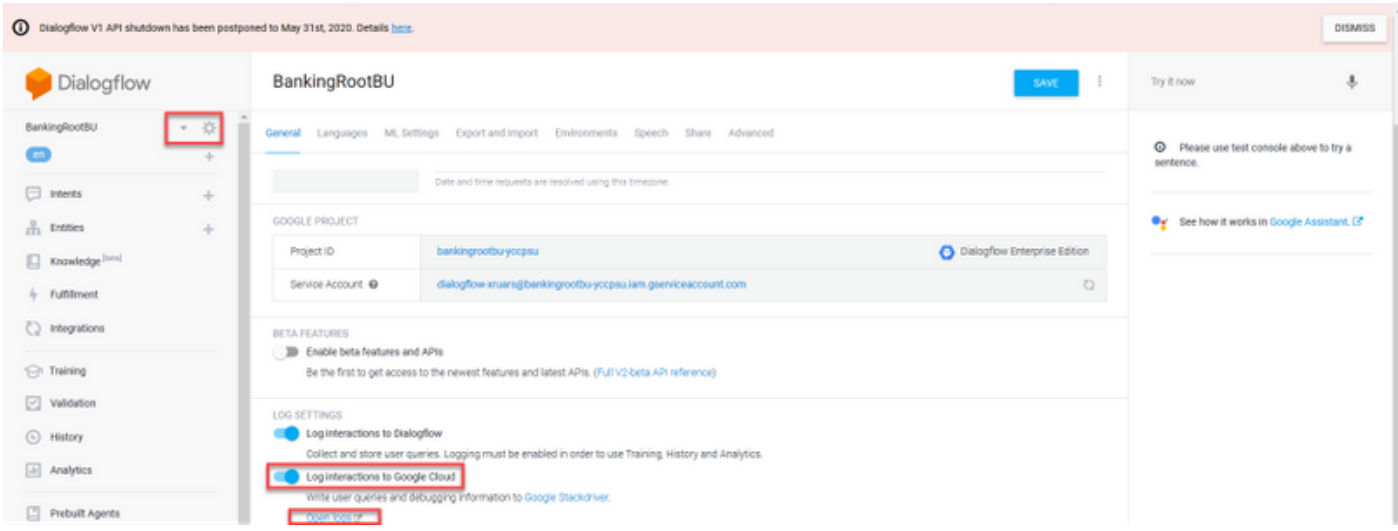

Passaggio 3. Effettuare alcune chiamate per ricreare il problema e fare clic su Apri registri. Verranno visualizzate le richieste all'agente virtuale e le risposte.

Nota: È possibile utilizzare l'ID sessione nei log di Strackdriver, che è lo stesso di CALLGUID nei log CVP e richiamato nei log attività applicazione di Call Studio, per tenere traccia della chiamata end-to-end da CVP a Dialogflow Virtual Agent.

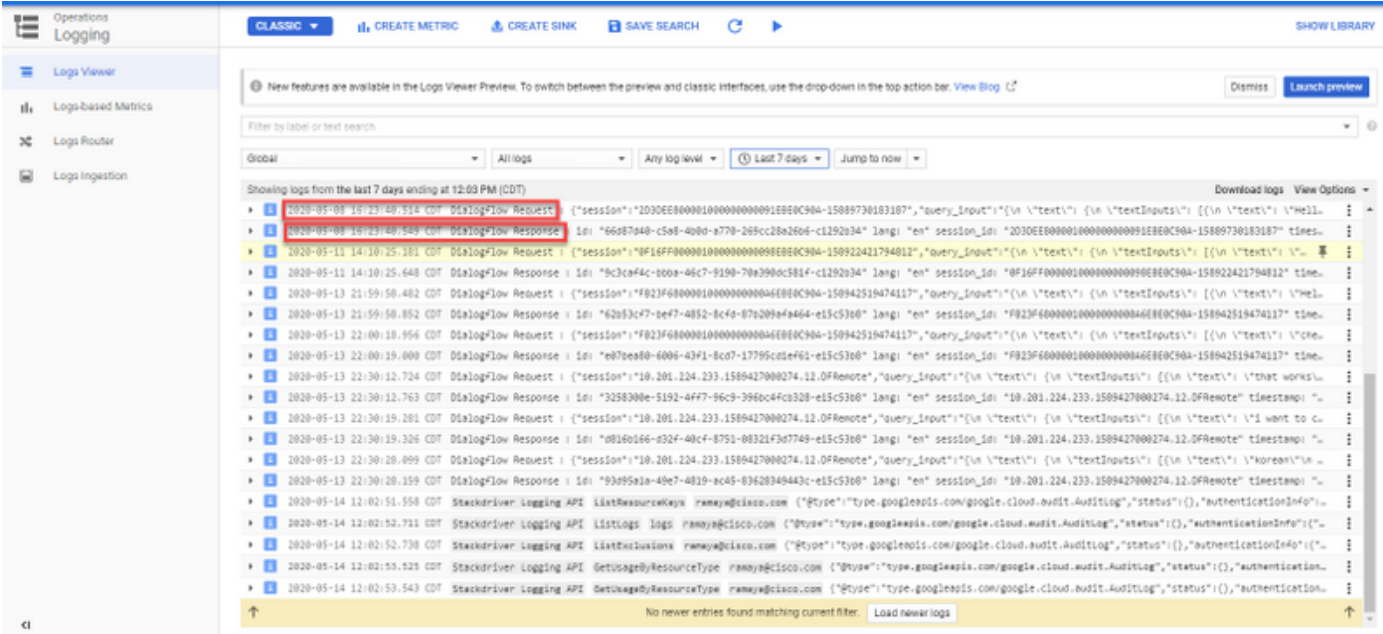

I log delle attività registrano sostanzialmente tutte le attività che avvengono sul progetto Google. La funzionalità CVA è principalmente correlata alle attività Dialogflow. Pertanto, per risolvere i problemi CVA è necessario abilitare solo le attività Dialogflow.

Di seguito sono riportati i passaggi per abilitare e raccogliere i registri attività di Dialogflow

Passaggio 1. Nella finestra Impostazioni agente virtuale Dialogflow, fare clic sull'ID progetto, come mostrato nell'immagine.

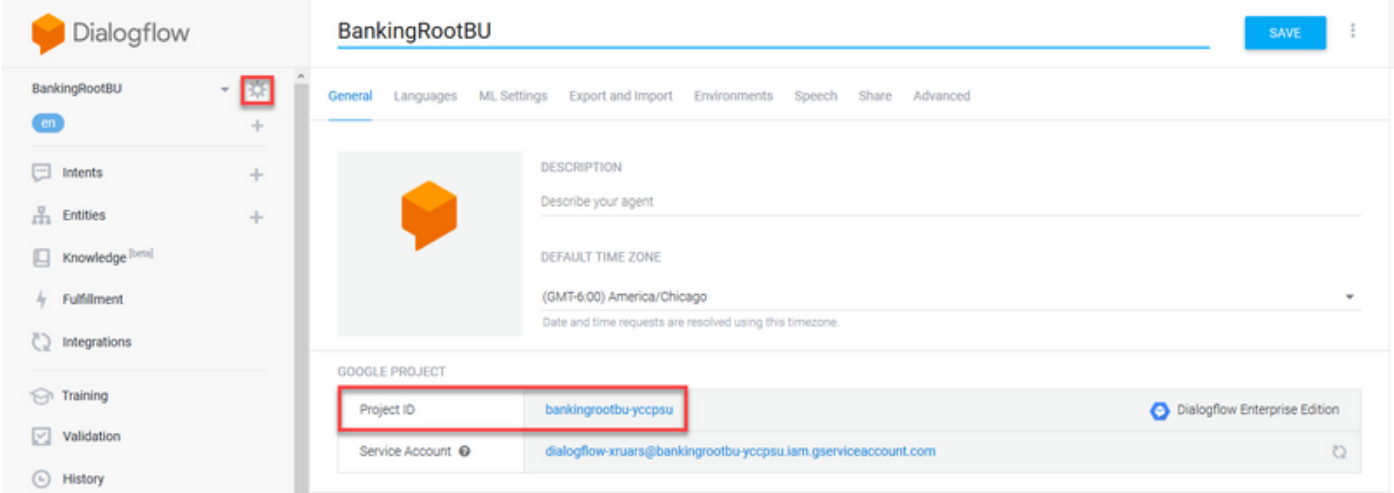

Passaggio 2. Sulla piattaforma Google Cloud, fare clic sulle barre di impostazione nell'angolo in alto a sinistra. Quindi, selezionare IAM & Admin > Log di controllo.

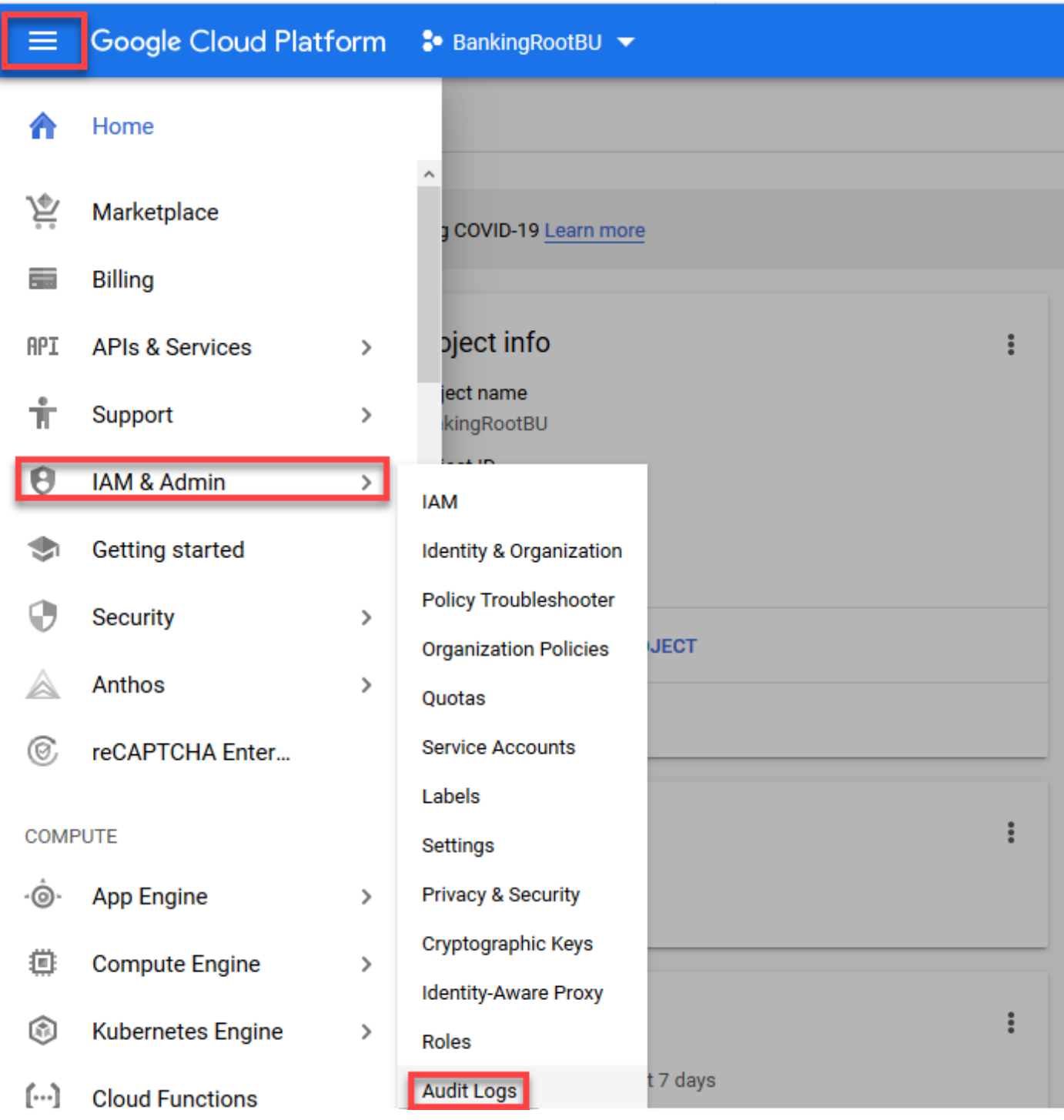

Passaggio 3. Nella finestra Log di audit, digitare Dialogflow per filtrare tutti i log. Selezionare la casella API Dialogflow e tutte le autorizzazioni sul lato destro, come mostrato nell'immagine.

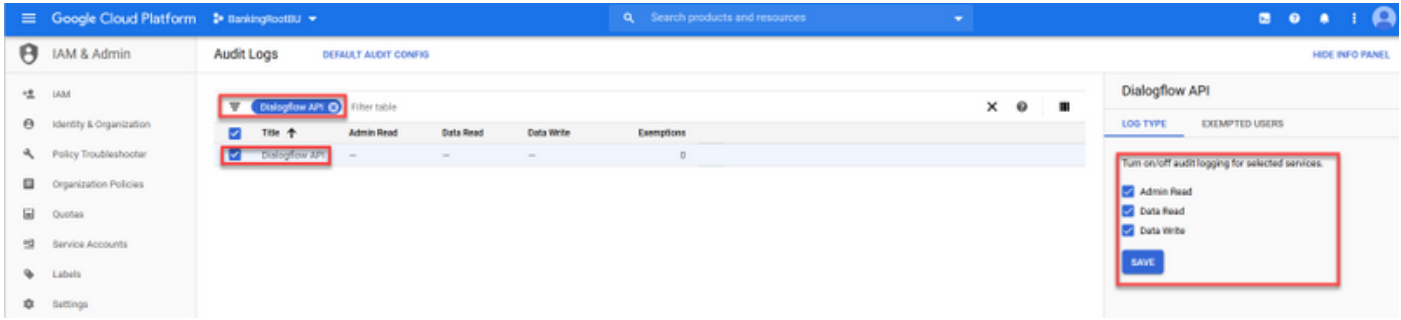

Passaggio 4. Fare clic su Google Cloud Platform e selezionare la scheda Activity.

Passaggio 5. Nella parte destra della sezione Categorie, fare clic su Tipi di attività. Deselezionare tutte le attività, selezionare solo Accesso ai dati e fare clic su OK.

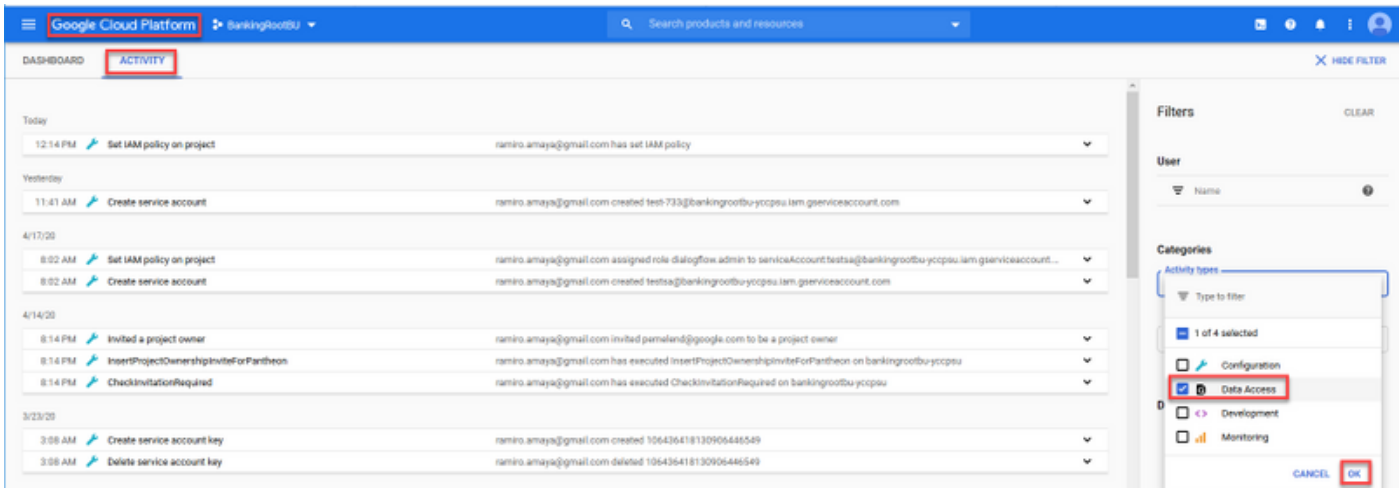

Nella finestra Attività vengono visualizzate le attività correlate a Dialogflow.

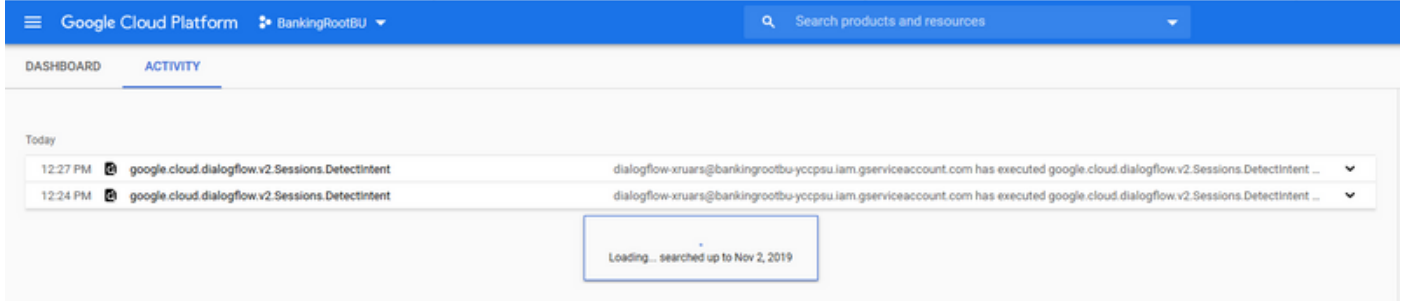

## Problemi più comuni

Questi sono i problemi più comuni riscontrati nell'integrazione tra Cisco CVA e Google.

## Impossibile visualizzare i dettagli in NOAMP quando Cisco VB è selezionato

Questo problema è principalmente correlato allo scambio di certificati tra Cisco VB e il server CVP Operations Manager (OAMP) tramite la nuova interfaccia utente di configurazione OAMP (NOAMP).

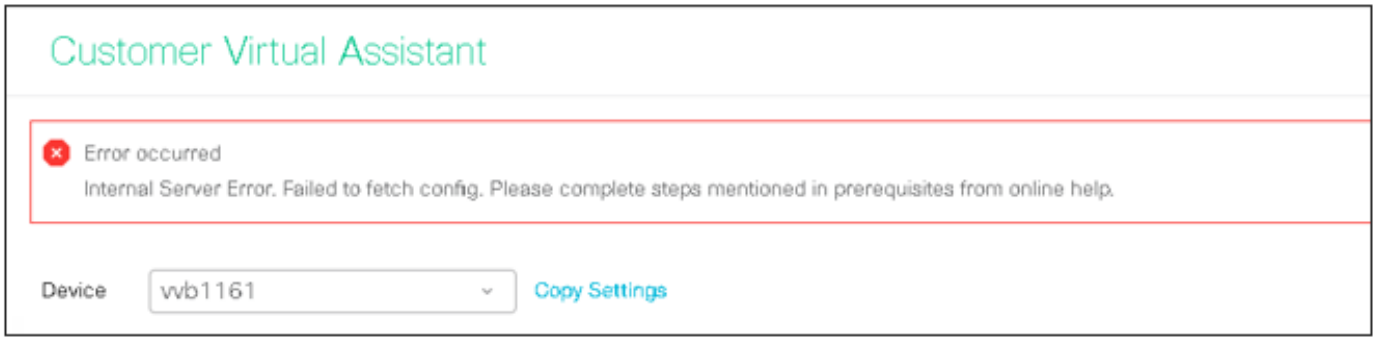

Nei registri OAMP ( C:\Cisco\CVP\Logs\OAMP\)

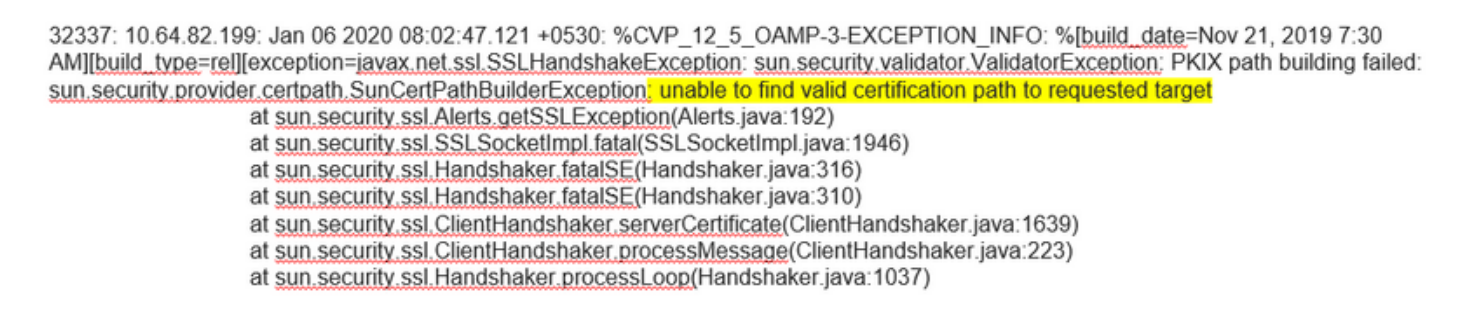

32345: 10.64.82.199: Jan 06 2020 08:02:53.636 +0530: %CVP 12 5 OAMP-3-EXCEPTION INFO: %[build\_date=Nov 21, 2019 7:30 AM][build\_type=rel][exception=java.net.UnknownHostException: wb1161

## Impossibile visualizzare la funzionalità CVA in SPOG

### Questo errore si verifica in PCCE Admin Workstation (AW) Single Pane of Glass (SPOG)

The requested page cannot be displayed.Contact the System Administrator if the problem persists.

### Nei log di AW Tomcat (C"\icm\tomcat\logs\CCBU\*), viene visualizzato :

0000014128: 10.20.10.10: Jan 27 2020 18:57:16.842 -0500: %CCBU\_ajp-nio-127.0.0.1-8009-exec-2-6-REQUEST\_START:

%[ip.orig=10.10.10.211][method\_name=GET][parameter\_name={

}[port.orig=60957][protocol=HTTP/1.1][resource\_name=/redirect/https:/cvvb.cc.lab/speechconfig/components/js/customerVirtualAssistant.bundle.js][usr =1: Request start

0004199638: 10.20.10.10: Jan 27 2020 18:57:16.847 -0500: %CCBU alp-nio-127.0.0.1-8009-exec-2-6-REST API INFO: User name: . service: redirect, role: Administrator, deployment type: CCEPACM1LAB, access: FULL

0004199639: 10.20.10.10: Jan 27 2020 18:57:16.847 -0500: %CCBU\_ajp-nio-127.0.0.1-8009-exec-2-6-REST\_API\_INFO: URL to connect : https://cvvb.cc.lab/speechconfig/components/js/customerVirtualAssistant.bundle.js

0004199642: 10.20.10.10: Jan 27 2020 18:57:16.891 -0500: %CCBU\_ajp-nio-127.0.0.1-8009-exec-2-6-REST\_API\_INFO: IOException sun.security.validator.ValidatorException: PKIX path building failed: sun.security.provider.certpath.SunCertPathBuilderException: unable to find valid certification path to requested target

0000014130; 10.20.10.10; Jan 27 2020 18:57:16.893 -0500; %CCBU alp-nio-127.0.0.1-8009-exec-2-6-REQUEST END; %[PARAM\_TIME\_ELAPSED=50]: Request complete

Questo problema riguarda principalmente l'aggiunta di Cisco VB nello SPOG e lo scambio di certificati tra Cisco VB e l'AW.

### Il server di riconoscimento vocale è inattivo mentre VB/Engine è attivo

In questo scenario, al chiamante viene visualizzato un messaggio di errore (error.wav).

Se le richieste di sintesi vocale o audio sono memorizzate nella cache, viene riprodotto il prompt iniziale.

Nei registri del server di sintesi vocale sono presenti:

### Nei log attività dell'applicazione Call Studio è possibile visualizzare:

10.64.82.200.1576902622823.4.DFAudio,12/21/2019 10:00:22.839,DialogFlow,enter, 10.64.82.200.1576902622823.4.DFAudio,12/21/2019 10:00:22.979,DialogFlow,element,error,error.noresource: NO RESOURCE 10.64.82.200.1576902622823.4.DFAudio,12/21/2019 10:00:22.979,DialogFlow,exit, 10.64.82.200.1576902622823.4.DFAudio,12/21/2019 10:00:22.979,DialogFlow.exit,

### Il server VXML non funziona durante la chiamata

- Chiamate interrotte.
- Non è possibile visualizzare alcun log nell'applicazione VXML perché il server VXML non è attivo.
- Nei log di Speech Server viene visualizzata l'ultima risposta di Google.
- $\bullet$  Nei log del motore viene visualizzato un errore di connessione rifiutata quando il motore tenta di comunicare con il server VXML

Nei log di Cisco VB ( Engine/MIVR ) viene visualizzato:

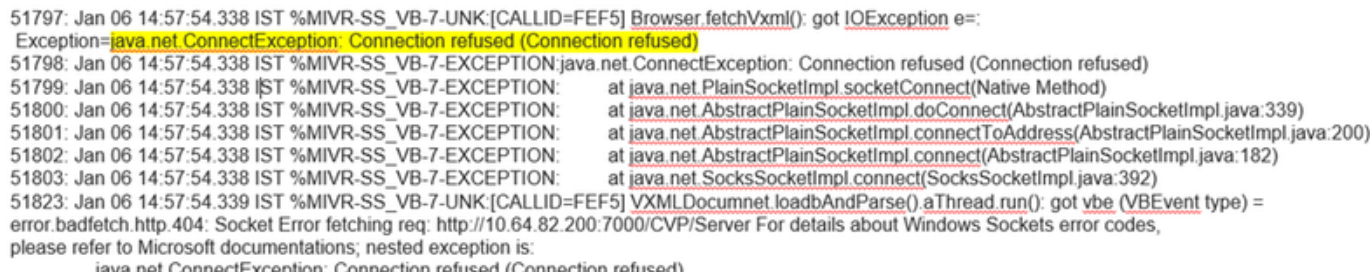

java.net.ConnectException: Connection refused (Connection refused)

## Cisco VB non è in grado di comunicare con Google Dialogflow

Nei log di Cisco VB Speech Server è possibile visualizzare:

28: 10.201.224.234: May 02 2020 12:15:34.126 -0500: %CCBU 12 5 SpeechServer-7-SS DEBUG: {Thrd=grpc-default-executor-0} Recognition Service :sessionId=<856B81000001000000000061EBE0C90A-158843973097070>.projectId=<cvatac-poc-d0g6>::sendText

29: 10.201.224.234: May 02 2020 12:15:34.263 -0500: %CCBU 12 5 SpeechServer-3-SS EXCEPTION:

%[exception=com.google.api.gax.rpc.UnavailableException: io.grpc.StatusRuntimeException: UNAVAILABLE: io exception][message\_string=Recognition Service :sessionId=<856B81000001000000000061EBE0C90A-158843973097070>,projectId=<cvatac-poc-d0q6>::Error from DF]: Server has caught an exception

30: 10.201.224.234: May 02 2020 12:15:34.270 -0500: %CCBU\_12\_5\_SpeechServer-3-EXCEPTION\_INFO: %[build\_date=Dec 31, 1969 6:00 PM][build\_type=rel][exception=com.google.api.gax.rpc.UnavailableException: io.grpc.StatusRuntimeException: UNAVAILABLE: io exception

Caused by: io.grpc.netty.shaded.io.netty.channel.AbstractChannel\$AnnotatedNoRouteToHostException: No route to host: /172.18.108.60:80

### Nei log di attività dell'applicazione Call Studio viene visualizzato il messaggio Nessuna risorsa o Errore a seconda della distribuzione. Per l'elemento DialogFlow vedere:

10.201.224.233.1588439731111.57.DFAudio,05/02/2020 12:15:31.142,DialogFlow,enter, 10.201.224.233.1588439731111.57.DFAudio,05/02/2020 12:15:36.158,DialogFlow,element,error,error.noresource: NO RESOURCE 10.201.224.233.1588439731111.57.DFAudio.05/02/2020 12:15:36.158.DialogFlow.exit.

Per DFIntent, vedere:

10.64.82.200.1576936323089.24.DFRemote.12/21/2019 19:22:03.121.DFIntent.enter. 10.64.82.200.1576936323089.24.DFRemote,12/21/2019 19:22:20.981, DFIntent, element, error, 10.64.82.200.1576936323089.24.DFRemote.12/21/2019 19:22:20.981.DFIntent.exit. 10.64.82.200.1576936323089.24.DFRemote.12/21/2019 19:22:20.981.DFIntent.exit. 10.64.82.200.1576936323089.24.DFRemote,12/21/2019 19:22:20.981.,element.error.

#### Nessuno scenario di input

#### Nei log attività dell'applicazione Call Studio è possibile visualizzare:

10.64.82.200.1576918983543.21.DFAudio,12/21/2019 14:33:05.465,DialogFlow,enter, 10.64.82.200.1576918983543.21.DFAudio,12/21/2019 14:33:18.272.DialogFlow.interaction.noinput.1 10.64.82.200.1576918983543.21.DFAudio.12/21/2019 14:33:18.273.DialogFlow.interaction.audio\_group.noinput\_audio\_group 10.64.82.200.1576918983543.21.DFAudio.12/21/2019 14:33:31.081.DialogFlow.interaction.noinput.2 10.64.82.200.1576918983543.21.DFAudio,12/21/2019 14:33:31.082,DialogFlow,interaction,audio\_group,noinput\_audio\_group 10.64.82.200.1576918983543.21.DFAudio,12/21/2019 14:33:43.892,DialogFlow,interaction,noinput,3 10.64.82.200.1576918983543.21.DFAudio,12/21/2019 14:33:43.892,DialogFlow,interaction,audio group,noinput audio group 10.64.82.200.1576918983543.21.DFAudio,12/21/2019 14:33:45.478,DialogFlow,exit,

#### Nei log di Cisco VB ( Engine/MIVR ) viene visualizzato:

115069: Dec 21 14:33:45.857 IST %MIVR-SS\_VB-7-UNK:[CALLID=Mjl3] WFStreamingGatewayDialogServicesAdapterImpl: Start of getInitialAudio 115009. Dec 21 14:33:45:657 IST %MIVR-SS\_VB-7-UNK:[CALLID=Mjl3] WFStreamingGatewayDialogServicesAdapterling, Start of geninial-additional companion of the StreamingGatewayDialogServicesAdapterling, Start of geninial-additi silenceSensitivity=5 trailingSilence=2000

115072: Dec 21 14:33:45.857 IST %MIVR-SS\_VB-7-UNK:[CALLID=MjI3] WFStreamingGatewayDialogServicesAdapterImpl: bargin status = false 115073: Dec 21 14:33:45.857 IST %MIVR-SS\_VB-7-UNK:[CALLID=MjI3] WFStreamingGatewayDialogServicesAdapterImpl: Wait for barge-in

115085: Dec 21 14:33:58.402 IST %MIVR-SS\_VB-7-UNK:[CALLID=Mjl3] StreamingUtterance: Stopped Streaming Utterance<br>115086: Dec 21 14:33:58.652 IST %MIVR-SS\_VB-7-UNK:[CALLID=Mjl3] StreamingUtterance: Stopped Streaming Utteranc

115087: Dec 21 14:33:58.652 IST %MIVR-SS\_VB-7-UNK:[CALLID=101921MjI3NDZiMjVjMjk3Y2E5ZWJjNTAxYzc2YjU0YjdmZDA] Heard: noinput

115088: Dec 21 14:33:58.652 IST %MIVR-SS\_VB-7-UNK:[CALLID=101921MjI3NDZiMjVjMjk3Y2E5ZWJjNTAxYzc2YjU0YjdmZDA] playAndRecognize done.<br>115089: Dec 21 14:33:58.652 IST %MIVR-SS\_VB-7-UNK:[CALLID=101921MjI3NDZiMjVjMjk3Y2E5ZWJjNT

VBEventHandler::handleEvent event: noinput: noinput - recognition failed; nested exception is:

com.cisco.dialogservices.RecNoInputException

#### Chiave Json non corretta

#### Nei log di Cisco VB Speech Server è possibile visualizzare:

704: 10.64.82.185: Dec 21 2019 13:47:32.346 +0530: %CCBU\_12\_5\_SpeechServer-7-SS\_DEBUG: {Thrd=grpc-default-executor-13} RecognizeServiceImpl:sessionId=<101921MGZIOGVjYjAyZjNmODYzZmU1YzViMTijNzBiMjg3ZGl>,projectId=<ciscoss-dev-9gkv>:: createClient. 705: 10.64.82.185: Dec 21 2019 13:47:32.347 +0530: %CCBU\_12\_5\_SpeechServer-7-SS\_DEBUG: {Thrd=grpc-default-executor-13} Recognition Service :sessionId=<101921MGZIOGVjYjAyZjNmODYzZmU1YzViMTljNzBiMjg3ZGI>,projectId=<ciscoss-dev-9gkv>∷initializing with config: com.cisco.language=en-US, com.cisco.codec=ULAW, com.cisco.grammarId=field3@field.grammar, com.cisco.projectId=ciscoss-dev-9gkv, com.cisco.secureLogging=false com.cisco.sessionId=101921MGZIOGVJYjAyZjNmODYzZmU1YzViMTljNzBiMjg3ZGI, com.cisco.initialAudio=Hello, com.cisco.grammarString=nlp@dialogflow, com.cisco.outputAudioSupport=true, confidence.level=0.4, inputmodes=voice Com.csco.outpuAudiosupport=true, communicatievel=0.4, inputnically service<br>706: 10.64.82.185: Dec 21 2019 13:47:32.389 +0530: %CCBU\_12\_5\_SpeechServer-3-SS\_EXCEPTION: %[exception=java.io.IOException: Unexpected exception<br>re AM][build\_type=rel][exception=java.io.IOException: Unexpected exception reading PKCS#8 data

at com.google.auth.oauth2.ServiceAccountCredentials.privateKeyFromPkcs8(ServiceAccountCredentials.java:309)

at com.google.auth.oauth2.ServiceAccountCredentials.fromPkcs8(ServiceAccountCredentials.java:286)

at com.google.auth.oauth2.ServiceAccountCredentials.fromJson(ServiceAccountCredentials.java:210)

at com.google.auth.oauth2.ServiceAccountCredentials.fromStream(ServiceAccountCredentials.java:350)

at com google auth.oauth2.ServiceAccountCredentials.fromStream(ServiceAccountCredentials.java:322)

#### Problema nella configurazione dell'account del servizio

Nei log di Cisco VB Speech Server è possibile visualizzare:

463: 10.64.82.185: Dec 21 2019 13:22:13.215 +0530: %CCBU 12 5 SpeechServer-3-SS EXCEPTION: %[exception=com.cisco.speechserver.config.ConfigurationNotAvailableException: Configuration entry not available for service:NLP,provider.ciscoss-dev-9gkv1][message\_string=Recognition Service :sessionId=<101921Yzg3OTZiZGM1Y2FIYjRjYjk1MzdjMGRhMThhMGYxMjU>,projectId=<ciscoss-dev-9gkv1>::]: Server has caught an exception 464: 10.64.82.185: Dec 21 2019 13:22:13.216 +0530: %CCBU\_12\_5\_SpeechServer-3-EXCEPTION\_INFO: %[build\_date=Jan 01, 1970 5:30 AM][build\_type=rel][exception=com.cisco.speechserver.config.ConfigurationNotAvailableException; Configuration entry not available for service:NLP.provider.ciscoss-dev-9qkv1 at com.cisco.speechserver.config.ConfigurationManager.getServiceAccountConfigOrThrow(ConfigurationManager.java:164) at com cisco speechserver providers google.GoogleCredentialProvider.getServiceAccountKey(GoogleCredentialProvider.java:54) at com.cisco.speechserver.providers.google.df.DialogFlowStreamingImpl.createSession(DialogFlowStreamingImpl.java:116) at com.cisco.speechserver.providers.google.df.DialogFlowStreamingImpl.<init>(DialogFlowStreamingImpl.java:86) at com.cisco.speechserver.SpeechServerFactory.getStreamingClientInstance(SpeechServerFactory.java:67) at com.cisco.speechserver.grpc.server.RecognizeServiceImpl\$1.createClient(RecognizeServiceImpl.java:211) at com.cisco.speechserver.grpc.server.RecognizeServiceImpl\$1.onNext(RecognizeServiceImpl.java:87) at com.cisco.speechserver.grpc.server.RecognizeServiceImpl\$1.onNext(RecognizeServiceImpl.java:65) at io.grpc.stub.ServerCalls\$StreamingServerCallHandler\$StreamingServerCallListener.onMessage(ServerCalls.java:248) at io.grpc.internal.ServerCallImpl\$ServerStreamListenerImpl.messagesAvailable(ServerCallImpl.java:263) at io.grpc.internal.ServerImpl\$JumpToApplicationThreadServerStreamListener\$1MessagesAvailable.runInContext(ServerImpl.java:687) at io.grpc.internal.ContextRunnable.run(ContextRunnable.java:37) at io.grpc.internal.SerializingExecutor.run(SerializingExecutor.java:123)

at java base/java util concurrent. ThreadPoolExecutor.runWorker(ThreadPoolExecutor.java:1128)<br>at java base/java util concurrent. ThreadPoolExecutor\$Worker.run(ThreadPoolExecutor.java:628)

at java.base/java.lang.Thread.run(Thread.java:834)

#### Set di lingue errato nell'applicazione CallStudio

#### Nei log di Cisco VB Speech Server è possibile visualizzare:

123: 10.64.82.185: Jan 07 2020 08:54:50.693 +0530: %CCBU\_12\_5\_SpeechServer-7-SS\_DEBUG: {Thrd=grpc-default-executor-2} Recognition Service :sessionId=<101921N2EwYTNkZjM5MTU2MWI5YWZIMzA4NTIxOGNIMTAzMzI>,projectId=<ciscoss-dev-9gkv>::onCompleted::saying DF that I am onCompleted 124: 10.64.82.185: Jan 07 2020 08:54:51.218 +0530: %CCBU\_12\_5\_SpeechServer-7-SS\_DEBUG: {Thrd=Gax-13} Recognition Service :sessionId=<101921N2EwYTNkZjM5MTU2MWI5YWZIMzA4NTIxOGNIMTAzMzI>,projectId=<ciscoss-dev-9gkv>::ResponseApiStreamingObserver:from Google: language\_code: "fr-FR'

125: 10.64.82.185: Jan 07 2020 08:54:51.218 +0530: %CCBU\_12\_5\_SpeechServer-7-SS\_DEBUG: {Thrd=Gax-13} Recognition Service

:sessionId=<101921N2EwYTNkZjM5MTU2MWI5YWZIMzA4NTIxOGNIMTAzMzI>,projectId=<ciscoss-dev-9gkv>::onCompleted

126: 10.64.82.185: Jan 07 2020 08:54:51.219 +0530: %CCBU\_12\_5\_SpeechServer-3-SS\_ERROR: Recognition Service

:sessionId=<101921N2EwYTNkZjM5MTU2MWI5YWZIMzA4NTIxOGNIMTAzMzI>,projectId=<ciscoss-dev-9gkv>∷<mark>No response from dialogflow</mark>

127: 10.64.82.185: Jan 07 2020 08:54:51.220 +0530: %CCBU\_12\_5\_SpeechServer-7-SS\_DEBUG: {Thrd=grpc-default-executor-2} Recognition Service

:sessionId=<101921N2EwYTNkZjM5MTU2MWI5YWZIMzA4NTIxOGNIMTAzMzl>,projectId=<ciscoss-dev-9gkv>::closing the session

128: 10.64.82.185: Jan 07 2020 08:54:51.220 +0530: %CCBU\_12\_5\_SpeechServer-3-SS\_EXCEPTION: %[exception=io.grpc.StatusRuntimeException: ABORTED: No response from

dialogflow][message\_string=RecognizeServiceImpl:sessionId=<101921N2EwYTNkZjM5MTU2MWI5YWZIMzA4NTIxOGNIMTAzMzI>.projectId=<ciscoss-dev-9gkv>::onCompleted:: internal error ]: Server has caught an exception

129: 10.64.82.185: Jan 07 2020 08:54:51.221 +0530: %CCBU 12 5 SpeechServer-3-EXCEPTION INFO: %[build date=Jan 01, 1970 5:30

AM][build\_type=rel][exception=io.grpc.StatusRuntimeException: ABORTED: No response from dialogflow

at io.grpc.Status.asRuntimeException(Status.java:530)

at com.cisco.speechserver.providers.google.df.DialogFlowResponseHandler.checkResponseStatus(DialogFlowResponseHandler.java:138)

at com.cisco.speechserver.providers.google.df.DialogFlowStreamingImpl.getFinalResponse(DialogFlowStreamingImpl.java:267)

at com.cisco.speechserver.providers.google.df.DialogFlowStreamingImpl.onCompleted(DialogFlowStreamingImpl.java:176)

at com.cisco.speechserver.grpc.server.RecognizeServiceImpl\$1.onCompleted(RecognizeServiceImpl.java:129)

#### Problema con singola utility con il progetto DF

Nei log di Cisco VB Speech Server è possibile visualizzare:

185: 10.64.82.185: Jan 07 2020 09:04:10.133 +0530: %CCBU\_12\_5\_SpeechServer-7-SS\_DEBUG: {Thrd=grpc-default-executor-5}<br>Recognition Service :sessionId=<101921YmFINzQzZWRhYWVINmQxNTU0YTM2MDBjMTFmNDc2MGM>,projectId=<cvp-css Necognition Service Sessionia-STO182111iPhyZQZZVKNTTVVVINIRQXNTOOTTMZMDbjMTPfilNDCZMSMP,projectia-SOp-CSS-dev-STRIffP.coosing the Session<br>186: 10.64.82.185: Jan 07 2020 09:04:10.134 +0530: %CCBU\_12\_5\_SpeechServer-3-SS\_EXCE model

][message\_string=RecognizeServiceImpl:sessionId=<101921YmFINzQzZWRhYWVINmQxNTU0YTM2MDBjMTFmNDc2MGM>,projectId=<cvp-css-dev-s1mm>::onCompleted:: internal error ]: Server has caught an exception

187: 10.64.82.185: Jan 07 2020 09:04:10.136 +0530: %CCBU\_12\_5\_SpeechServer-3-EXCEPTION\_INFO: %[build\_date=Jan 01, 1970 5:30 AM][build\_type=rel] [exception=io.grpc.StatusRuntimeException: INTERNAL: io.grpc.StatusRuntimeException:

INVALID ARGUMENT: While calling Cloud Speech API: Invalid recognition 'configt' single utterance=true not supported for this model at io.grpc.Status.asRuntimeException(Status.java:521)

at com.cisco.speechserver.providers.google.df.DialogFlowResponseHandler.checkForDFError(DialogFlowResponseHandler.java:149)

- at com.cisco.speechserver.providers.google.df.DialogFlowResponseHandler.checkResponseStatus(DialogFlowResponseHandler.java:122) at com.cisco.speechserver.providers.google.df.DialogFlowStreamingImpl.getFinalResponse(DialogFlowStreamingImpl.java:267)
- at com.cisco.speechserver.providers.google.df.DialogFlowStreamingImpl.onCompleted(DialogFlowStreamingImpl.java:176)
- at com.cisco.speechserver.grpc.server.RecognizeServiceImpl\$1.onCompleted(RecognizeServiceImpl.java:129)
- at io.grpc.stub.ServerCalls\$StreamingServerCallHandler\$StreamingServerCallListener.onHalfClose(ServerCalls.java:259)
- at io.grpc.internal.ServerCallImpl\$ServerStreamListenerImpl.halfClosed(ServerCallImpl.java:283)
- at io.grpc.internal.ServerImpl\$JumpToApplicationThreadServerStreamListener\$1HalfClosed.runInContext(ServerImpl.java:711)
- at io.grpc.internal.ContextRunnable.run(ContextRunnable.java:37)
- at io.grpc.internal.SerializingExecutor.run(SerializingExecutor.java:123)
- at java.base/java.util.concurrent.ThreadPoolExecutor.runWorker(ThreadPoolExecutor.java:1128)
- at java.base/java.util.concurrent.ThreadPoolExecutor\$Worker.run(ThreadPoolExecutor.java:628)
- 

at java.base/java.lang.Thread.run(Thread.java.834)<br>][product\_name=CCBU][subsystem\_exception\_info=][tid=grpc-default-executor-5][version\_number=CCBU\_12\_5\_1\_-1\_-1\_-1\_-1]: Information associated with the following logged exception [id:9007]

Per risolvere il problema relativo a una singola espressione, è possibile disporre del piano Enterprise Essentials, come illustrato nella figura, oppure modificare le proprietà dell'applicazione call studio e impostare single utterance su false.

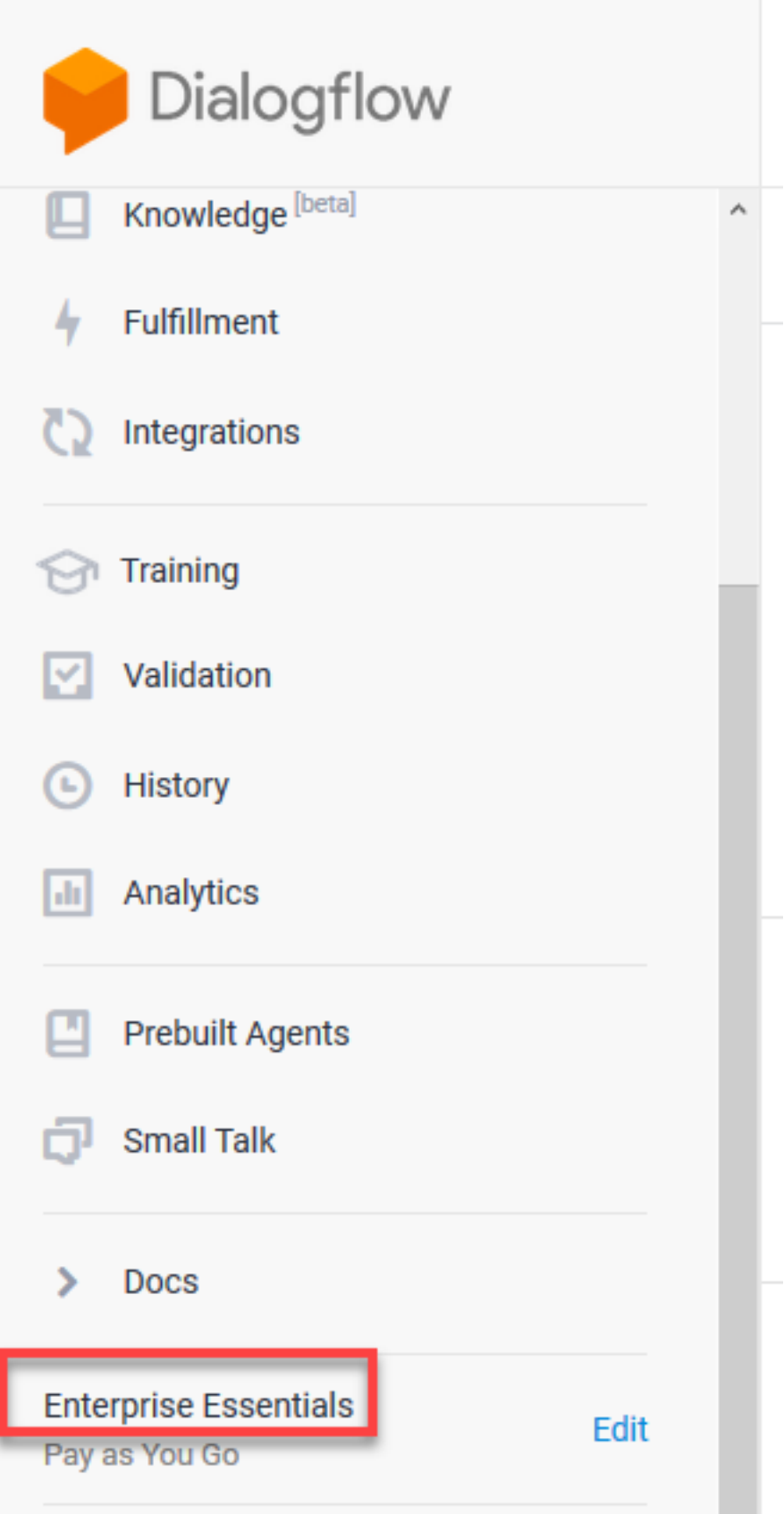

Per modificare le impostazioni delle singole espressioni nell'applicazione Call Studio, eseguire la procedura seguente:

Passaggio 1. Nell'applicazione Call Studio, fare clic con il pulsante destro del mouse e selezionare Proprietà.

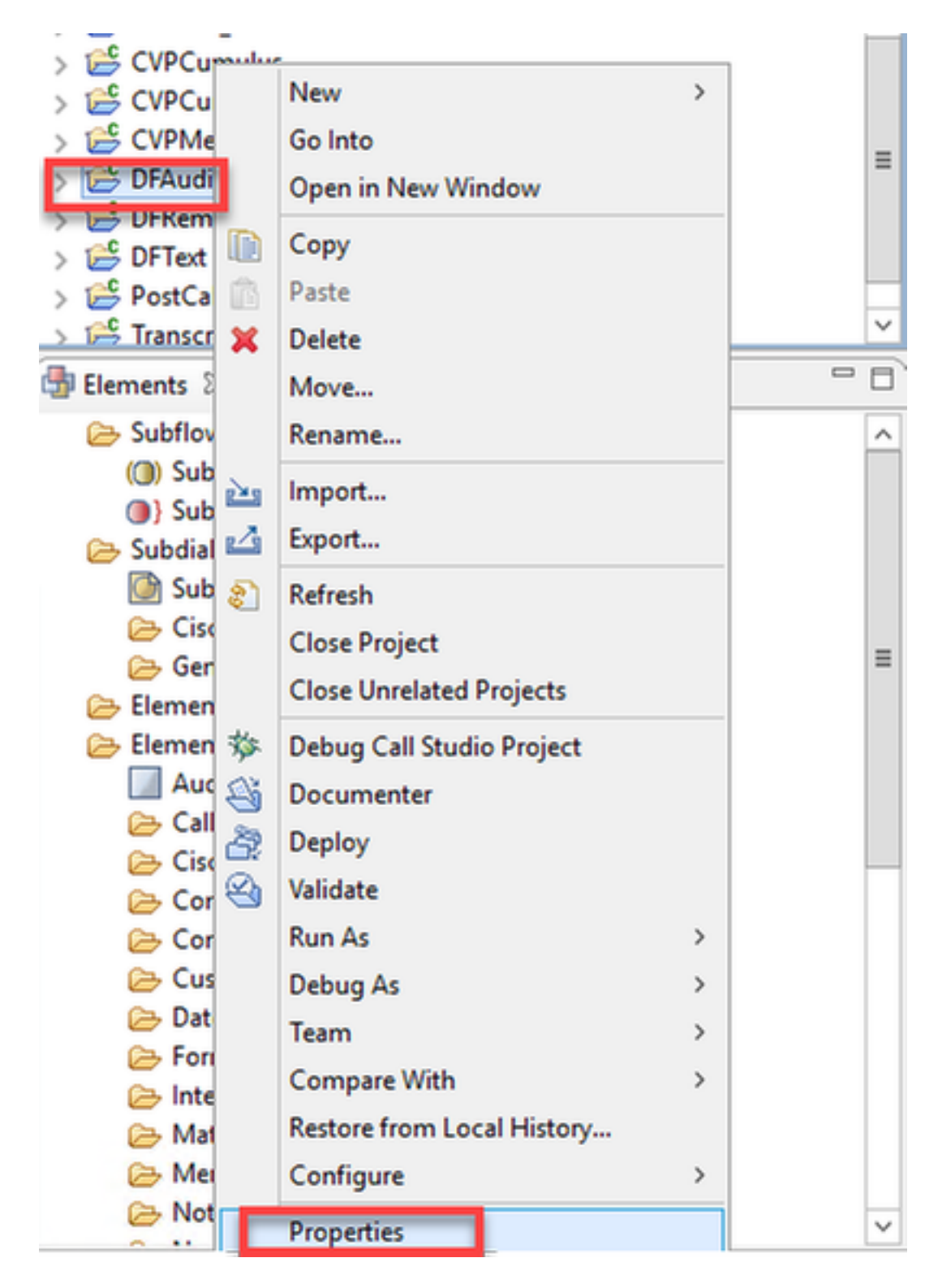

Passaggio 2. Nella finestra delle proprietà, passare a Call Studio > Root Doc Settings e nella finestra delle proprietà VoiceXML aggiungere Recognize.singleUtterance e impostarlo su false.

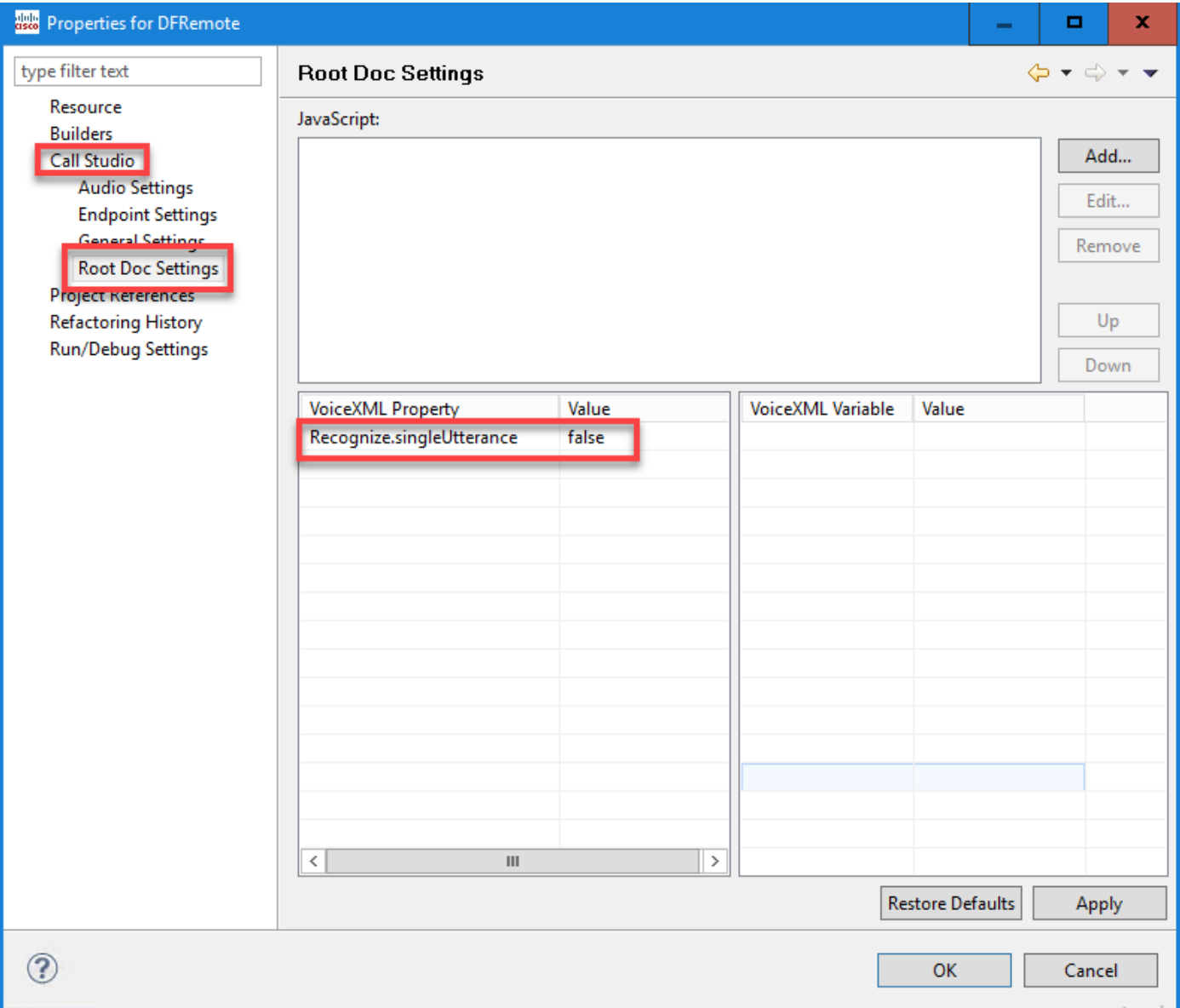

Passaggio 3. Fare clic su OK per salvarlo, quindi convalidare e distribuire l'applicazione nel server VXML.

## Problema di sincronizzazione NTP

Nei log di Cisco VB Speech Server è possibile visualizzare:

101: 10.64.82.185: Jan 07 2020 09:23:12.516 +0530: %CCBU\_12\_5\_SpeechServer-3-EXCEPTION\_INFO: %[build\_date=Jan 01, 1970 5:30 AM][build\_type=rel][ exception=com.google.api.gax.rpc.UnauthenticatedException: io.grpc.StatusRuntimeException: ed OAuth 2 access token, login cookie or other valid authentication credential. **I INALITHENTI** est had invalid authentication cred s Exne ATED See https://developers.google.com/identity/sign-in/web/devconsole-project. at com.google.api.gax.rpc.ApiExceptionFactory.createException(ApiExceptionFactory.java:73) at com.google.api.gax.grpc.GrpcApiExceptionFactory.create(GrpcApiExceptionFactory.java:72) at com.google.api.gax.grpc.GrpcApiExceptionFactory.create(GrpcApiExceptionFactory.java:60) at com.google.api.gax.grpc.ExceptionResponseObserver.onErrorImpl(ExceptionResponseObserver.java:82) at com.google.api.gax.rpc.StateCheckingResponseObserver.onError(StateCheckingResponseObserver.java:86) at com.google.api.gax.grpc.GrpcDirectStreamController\$ResponseObserverAdapter.onClose(GrpcDirectStreamController.java:149) at io.grpc.PartialForwardingClientCallListener.onClose(PartialForwardingClientCallListener.java:39) at io.grpc.ForwardingClientCallListener.onClose(ForwardingClientCallListener.java:23) at io.grpc.ForwardingClientCallListener\$SimpleForwardingClientCallListener.onClose(ForwardingClientCallListener.java:40) at java.base/java.util.concurrent.ThreadPoolExecutor.runWorker(ThreadPoolExecutor.java:1128) at java.base/java.util.concurrent.ThreadPoolExecutor\$Worker.run(ThreadPoolExecutor.java:628) at java.base/java.lang.Thread.run(Thread.java:834) Caused by: io.grpc.StatusRuntimeException: UNAUTHENTICATED: Request had invalid authentication credentials. Expected OAuth 2 access token, login cookie or other valid authentication credential. See https://developers.google.com/identity/sign-in/web/devconsole-project. at io.grpc.Status.asRuntimeException(Status.java:530) 22 more ][product\_name=CCBU][subsystem\_exception\_info=][tid=Gax-3][version\_number=CCBU\_12\_5\_1\_-1\_-1\_-1]: Information associated with the following logged exception  $[id:9007]$ 

# Informazioni correlate

## Documentazione di Cisco

- [Codice di esempio](https://github.com/CiscoDevNet/cvp-sample-code/tree/master/CustomerVirtualAssistant) Applicazioni CVA di esempio
- Callflow e architettura di [progettazione CVA.](/content/en/us/td/docs/voice_ip_comm/cust_contact/contact_center/icm_enterprise/icm_enterprise_12_5_1/design/guide/ucce_b_soldg-for-unified-cce-12_5/ucce_b_soldg-for-unified-cce-12_5_chapter_01000.html#concept_504D901FE4FB5DA0D6F0701E4BFC4CA3)
- [Configurare i servizi CVA in UCCE](/content/en/us/td/docs/voice_ip_comm/cust_contact/contact_center/customer_voice_portal/cvp_12_5/administration/guide/ccvp_b_1251-administration-guide-for-cisco-unified-customer-voice-portal/ccvp_b_1251-administration-guide-for-cisco-unified-customer-voice-portal_chapter_01.html#topic_39D6199BE6CBA2F5472BC57F4DD5D465) utilizzando OAMP.
- [Configurare i servizi CVA in PCCE](/content/en/us/td/docs/voice_ip_comm/cust_contact/contact_center/pcce/pcce_12_5_1/configuration/guide/pcce_b_admin-and-config-guide_12_5/pcce_b_admin-and-config-guide_12_5_chapter_011.html#concept_F7500EC077579D73709659B08E642C69) utilizzando PCCE Admin.
- Specifica elemento [Dialogflow](/content/en/us/td/docs/voice_ip_comm/cust_contact/contact_center/customer_voice_portal/cvp_12_5/reference/guide/ccvp_b_1251-element-specification-guide-cvp/ccvp_b_1251-element-specification-guide-cvp_chapter_0111001.html) Call Studio
- Specifica elemento [DialogflowIntent](/content/en/us/td/docs/voice_ip_comm/cust_contact/contact_center/customer_voice_portal/cvp_12_5/reference/guide/ccvp_b_1251-element-specification-guide-cvp/ccvp_b_1251-element-specification-guide-cvp_chapter_0111011.html) Call Studio
- Specifica elemento [DialogflowParam](/content/en/us/td/docs/voice_ip_comm/cust_contact/contact_center/customer_voice_portal/cvp_12_5/reference/guide/ccvp_b_1251-element-specification-guide-cvp/ccvp_b_1251-element-specification-guide-cvp_chapter_0111100.html) Call Studio
- Specifica elemento [Transcribe](/content/en/us/td/docs/voice_ip_comm/cust_contact/contact_center/customer_voice_portal/cvp_12_5/reference/guide/ccvp_b_1251-element-specification-guide-cvp/ccvp_b_1251-element-specification-guide-cvp_chapter_0111010.html) Call Studio

## Documentazione di Google

- Abilita [API Dialogflow](https://cloud.google.com/dialogflow/docs/quick/setup#api)
- Abilita [API di sintesi vocale cloud](https://cloud.google.com/apis/docs/getting-started#enabling_apis) (opzionale)
- Abilita [API di sintesi vocale cloud](https://cloud.google.com/apis/docs/getting-started#enabling_apis) (opzionale)
- Abilita [fatturazione flusso di dialogo](https://cloud.google.com/dialogflow/docs/quick/setup#billing)
- Eseguire l'aggiornamento a [Enterprise Edition](https://cloud.google.com/dialogflow/docs/editions#choose_an_edition_and_pricing_plan) per le funzionalità avanzate di Dialogflow.
- Attivare [Modelli avanzati](https://cloud.google.com/dialogflow/docs/data-logging#enabling_data_logging_and_using_enhanced_models) per ottenere risultati ottimali con il riconoscimento vocale.
- Crea [chiave di autenticazione Dialogflow](https://cloud.google.com/dialogflow/docs/quick/setup#sa-create)
- Crea [tasto vocale](https://cloud.google.com/speech-to-text/docs/quickstart-client-libraries#before-you-begin)
- Crea [tasto sintesi vocale](https://cloud.google.com/text-to-speech/docs/quickstart-client-libraries#before-you-begin)
- [Nozioni fondamentali su Dialogflow](https://cloud.google.com/dialogflow/docs/basics)
- [Impostazione dell'agente Dialogflow](https://cloud.google.com/dialogflow/docs/quick/setup)
- [Creazione di un agente Dialogflow](https://cloud.google.com/dialogflow/docs/quick/build-agent)

## [Documentazione e supporto tecnico – Cisco Systems](http://www.cisco.com/cisco/web/support/index.html?referring_site=bodynav)